## Using Your Simplicity Cam With Skype

Many CCSD teachers are fortunate to have the Simplicity Document Camera in their room. This particular model functions as a video camera in addition to being a document camera. Teachers now have a choice between their laptop camera and the Simplicity Document Camera when deciding the best video camera source to choose while using Skype.

- 1. Make sure the document camera is connected
- 2. Open **Skype for Business**
- 3. Select **Settings**

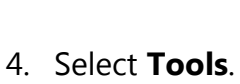

5. Select **Video Device Settings**.

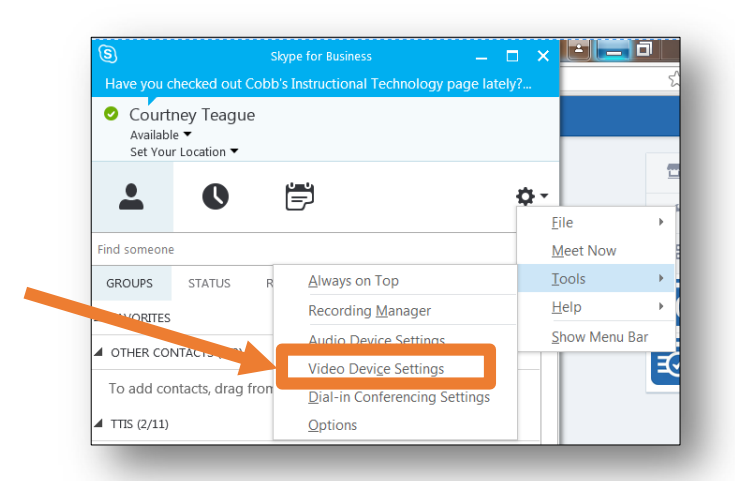

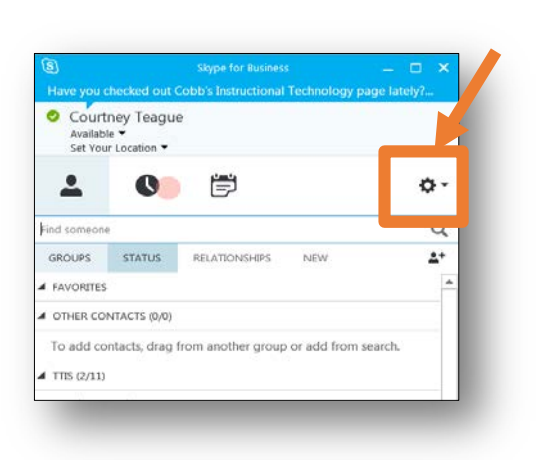

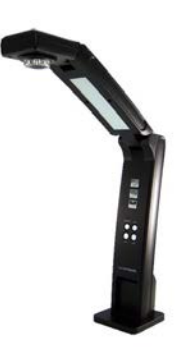

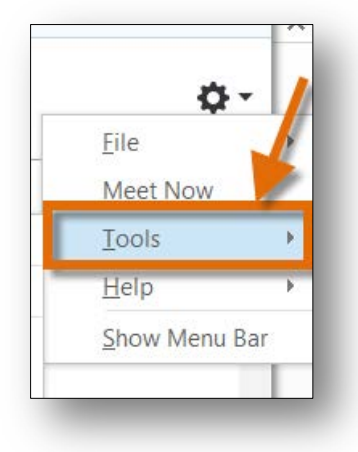

6. Select **Video Device**.

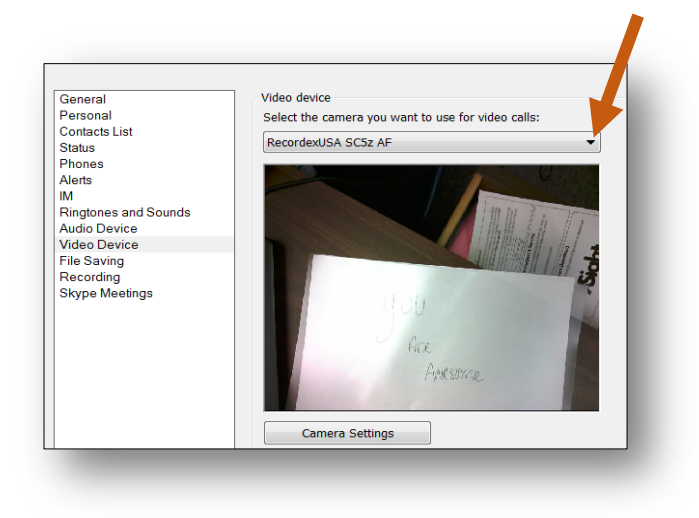

7. Click arrow select "**RecordexUSA**" as the camera choice to use for video calls.

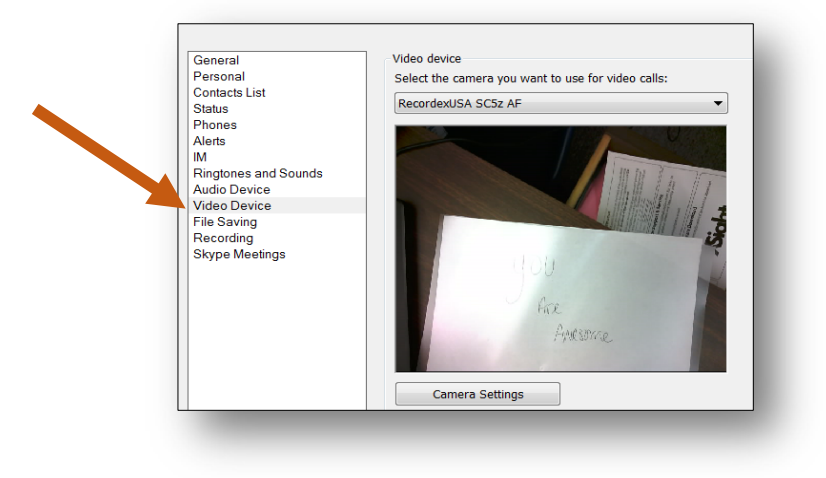

8. Select **OK**.